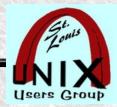

# Gitso

# Gitso – is to support others

By Stan Reichardt Presentation shared with the

# St. Louis Unix Users Group

2021-10-13

# Welcome

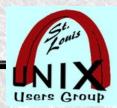

#### Introduction

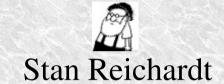

- Current SLUUG Vice-President.
- · Current SLACC co-host (with Phil Bunch).
- · Current NEWLINUX chair.
- · Additional information at following link:
  - https://www.sluug.org/bio/Stan\_Reichardt.shtml

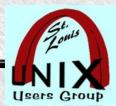

# **Description**

- · This talk is about **gitso**, a GPL 3.0+ open source tool.
- · We want to show how gitso can help others remotely.
- Afterwards, users should know they can be helped with **gitso**.
- Awareness of **gitso** may prompt our skilled and experienced viewers to configure their routers so that they can help others using **gitso**.
- · Goal: More users will use **gitso** for giving or receiving help.

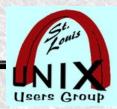

#### **Audience Level**

- · Polls to determine experience levels of participants:
  - · Is anybody here familiar with **gitso**?
  - · Has anybody here configured router port forwarding?
- Take their experience into account when presenting.

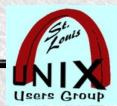

# Agenda

- This talk will be very basic and introductory.
- \* It is **significant** that anyone giving help must do port forwarding.
- · A demonstration (hopefully).
- · A recording of this presentation should be available later.

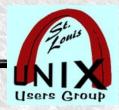

#### Overview

- · No prior experience with or exposure to **gitso** is assumed.
- · Learning about gitso.
  - Introduction for those *needing help* with **gitso**.
  - · Limited guidance for giving help with gitso.
  - · Then, where to go next.

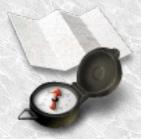

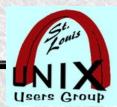

#### **Disclaimer**

- My main Operating System is LinuxMint MATE 20.0 distribution
  - · Software management is based on using DEB files.
  - · Differences with your manager will likely not be much of a problem.
  - · Showing my setup might lead to improvements (or not).
  - Duplicating my setup may not be worthwhile (or may).
- · My knowledge doesn't keep up.
- · My skill doesn't keep up.

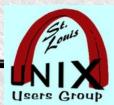

# **Terminology**

- · Remote Desktop Software https://en.wikipedia.org/wiki/Remote\_desktop\_software
  - In computing, the term **remote desktop** refers to a software or operating system feature that allows a personal computer's desktop environment to be run remotely on one system (usually a PC, but the concept applies equally to a server), while being displayed on a separate client device. Remote desktop applications have varying features. Some allow attaching to an existing user's session (i.e., a running desktop) and "remote controlling", either displaying the remote control session or blanking the screen. Taking over a desktop remotely is a form of remote administration.
- Port Forwarding https://en.wikipedia.org/wiki/Port\_forwarding

In computer networking, port forwarding or port mapping is an application of network address translation (NAT) that redirects a communication request from one address and port number combination to another while the packets are traversing a network gateway, such as a router or firewall. This technique is most commonly used to make services on a host residing on a protected or masqueraded (internal) network available to hosts on the opposite side of the gateway (external network), by remapping the destination IP address and port number of the communication to an internal host.

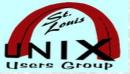

#### **Environment**

- user@example:~/\$ inxi -Fixc
- Chassis: desktop
- Kernel: Linux 5.4.0-88-generic
- Operating System: Linux Mint 20.0 MATE
- Architecture: x86-64
- Software Management: DEB
- Physical equipment used: No brand BYOD desktop
- Desktop Mobo: Gigabyte model: GA-880GM-UD2H
- Processor: Quad Core AMD Phenom II X4 965

- Display: [AMD/ATI] RS880 [Radeon HD 4250]
- Storage: /dev/sda Toshiba HDWD110 931.51 GiB
- Storage: /dev/sdb HitachiHDS721050CLA362 465.76 GiB
- Memory: 16GB of RAM
- Wired: Realtek RTL8111/8168/8411 PCI Express Gigabit Ethernet
- Wireless: N/A

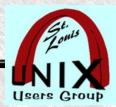

#### Installation

- user@example:~/\$ which gitso # check if already installed
- user@example:~/\$ aptitude show gitso # check if available
- · My setup is with LinuxMint 2.0, using DEB files.
- · Install **gitso** from repository.
- user@example:~/\$ sudo apt install gitso
- Can also be installed with GUI tools:
  Software Manager (Store), Package Mgr(Synaptic), etc.

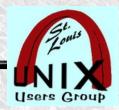

#### **Platform**

- For Source: https://code.google.com/archive/p/gitso/
- · As far as I know:
- gitso works well with Linux operating systems.

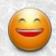

- Also AppleMacOS (I have no experience with this).
- Also MS Windows (I have no experience with this).

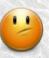

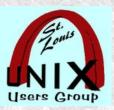

## **Points**

- Suggested points to cover (not necessarily in this order):
- Who
- What
- Where
- When
- Why
- How

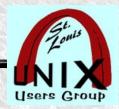

### First Point - Who

- Two Linux users.
  - One seeking help.
  - One giving help.

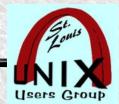

#### **Second Point - What**

- **gitso** is a frontend to reverse VNC connections. **gitso** is meant to be a simple two-step process that connects one person to another's screen in the context of giving technical support.
- A user *seeking help* runs **gitso** to allow someone *giving help* to access their PC workstation, keyboard, mouse and screen.
- Both users need to install and run gitso application software.
- The one giving help must configure router to port forward gitso.

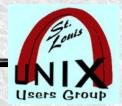

#### **Third Point - Where**

- · User seeking help at 127.0.0.1 (home).
- · Point to Point across the Internet (nobody in between)
- · User giving help from 127.0.0.1 (a different home, thru router).

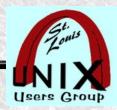

### Fourth Point - When

· Any time?

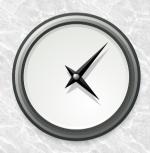

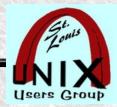

# Fifth Point - Why

#### · Benefits

- · Easier to use for those seeking help.
- · When someone is *seeking help*, easier for someone *giving help*.
- · Anyone seeking help can watch and learn from those giving help.

#### · Criticism

- · Not well known.
- No current maintainer.
- · No integrated voice communication (may need phone communication

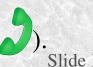

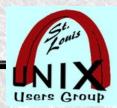

#### **Sixth Point - How**

- Both user A and user B install gitso.
- · User A giving help must set up router to port forward gitso.
- · User A giving help determines and tells external ip number of router.
- · User A giving help starts gitso.
- · User B seeking help inputs user A router ip number into gitso.
- · User A giving help is connected by gitso to user B seeking help.

User B seeking help

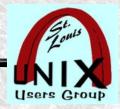

## Diagram – How it Works

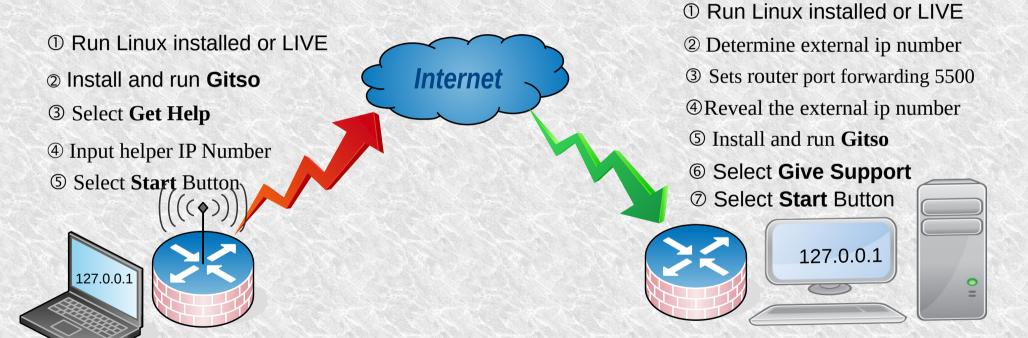

User A giving help

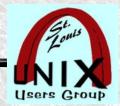

# Diagram – How it looks

Internet

- ① Run Linux installed or LIVE
- 2 Install and run Gitso
- 3 Select Get Help
- ④ Input helper IP Number
- © Select **Start** Button

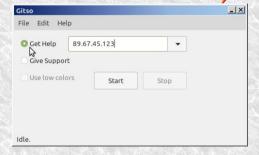

User B seeking help

- ① Run Linux installed or LIVE
- ② Determine external ip number
- 3 Sets router port forwarding 5500
- ④ Reveal the external ip number
- (5) Install and run Gitso
- **© Select Give Support**
- Select Start Button

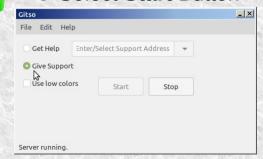

User A giving help

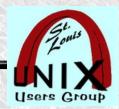

#### **Determine External IP Number**

- user@example:~\$ curl ipinfo.io
- # use Command Line Interface
- https://www.grc.com/shieldsup/

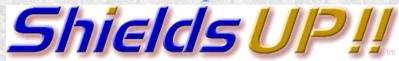

https://ipchicken.com/

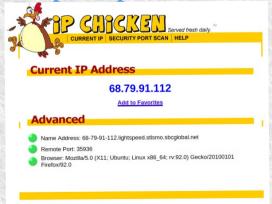

http://ipmonkey.com/

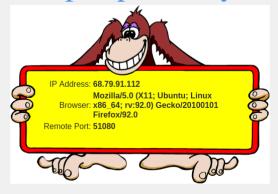

Disclaimer: For primates only Also Disclaimer: Monkey is actually an orangutan

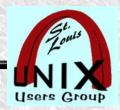

# **Port Forwarding**

- · Not covered here. Well beyond this session.
- · Too many differing interfaces, hardware and techniques.
- · This is the purview of the more technically experienced.
- https://portforward.com/ Generic router guidance.

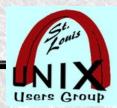

#### **Alternatives**

#### Crowd sourced software recommendations:

https://alternativeto.net/

- · You can check out the site above on your own whenever you want.
- · Predominately listed alternative **Teamviewer**, which is proprietary.
- · There are quite a few more listed; but, not quite same functionality.
- Some software is cross-platform. Some may work on Android,
  Apple macOS, BSD, iPhone, Linux or MS-Windows, Unix, etc.

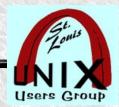

# Security

gitso is GPL 3.0+ open source code.

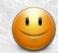

· gitso being OPEN does not guarantee secure.

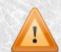

· gitso is not being maintained.

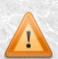

• gitso is still currently available in Debian 11 (bullseye).

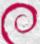

· User seeking help will have to **trust** user giving help.

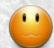

· No known bugs, conflicts or vulnerabilities.

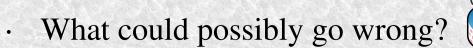

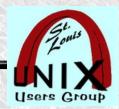

# **Privacy**

- · There isn't any. Or, if there is to be any, you have to work at it.
- · When you are on the Internet, things happen.
- · What goes on in Las Vegas, stays on the Internet.
- Everything you see might be recorded or tracked.
  So, be careful where you are looking.
- What else could possibly go wrong?

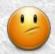

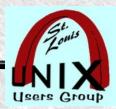

#### References

- https://code.google.com/archive/p/gitso/ Homepage
- · user@hostname:~\$ curl ipinfo.io # use Command Line Interface
- https://www.grc.com/shieldsup firewall testing
- http://ipmonkey.com/
- https://ipchicken.com/
- https://portforward.com/ generic router guidance
- https://nvd.nist.gov/vuln National Vulnerability Database

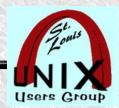

#### Where to Go Next

- See https://en.wikipedia.org/wiki/Comparison\_of\_remote\_desktop\_software
- · There are other remote connect tools that do different things than **gitso**.
- OpenSSH https://en.wikipedia.org/wiki/OpenSSH
- SSHFS https://en.wikipedia.org/wiki/SSHFS
- · Remmina https://en.wikipedia.org/wiki/Remmina
- Samba https://en.wikipedia.org/wiki/Samba\_(software) I prefer SSHFS.
- · X2go https://en.wikipedia.org/wiki/X2Go

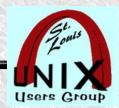

#### **Demonstration**

- · If appropriate, possible and time allowing might demo gitso.
- Might not be possible to display gitso session within current remote video sharing session. So, might provide short video of gitso session.

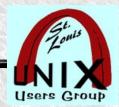

# **Summary**

- · This is where we review what we covered.
- Did we cover all these points well?Who, what, where, when, why and how.
- Did we forget anything necessary?

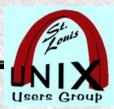

#### Later

- · Your feedback is always welcome!
- · Subscribe to our mailing lists:

ANNOUNCE DISCUSS STEERCOM

https://www.sluug.org/mailman/info

View our Presentation Archives:

https://www.sluug.org/resources/presentations/

· We are educational, free, and secure!

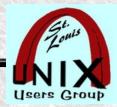

#### Share

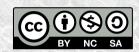

- This work is licensed under a Creative Commons Attribution-NonCommercial-ShareAlike 4.0 International (CC BY-NC-SA 4.0)
- https://creativecommons.org/
- We make use of the works of Elves, Dwarfs, Giants (we stand on their shoulders), Gnomes, Small Smurfs and Bob the Builder.

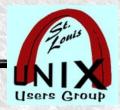

# Questions at the End

# What are your Questions?

Presentation shared with the

# St. Louis Unix Users Group

2021-10-13

# Questions?